## Matlab: applications en mécanique LA207. Université Pierre et Marie Curie www.lmm.jussieu.fr/~hoepffner/enseignement Cours3: logiques et graphiques 3D

Ici un exemple d'utilisation des opérations logiques pour compter le nombre d'éléments qui satisfont à une inégalité. On l'utilise pour vérifier la propriété de convergence des probabiltités lorsque le nombre d'éléments aléatoire est très grand.

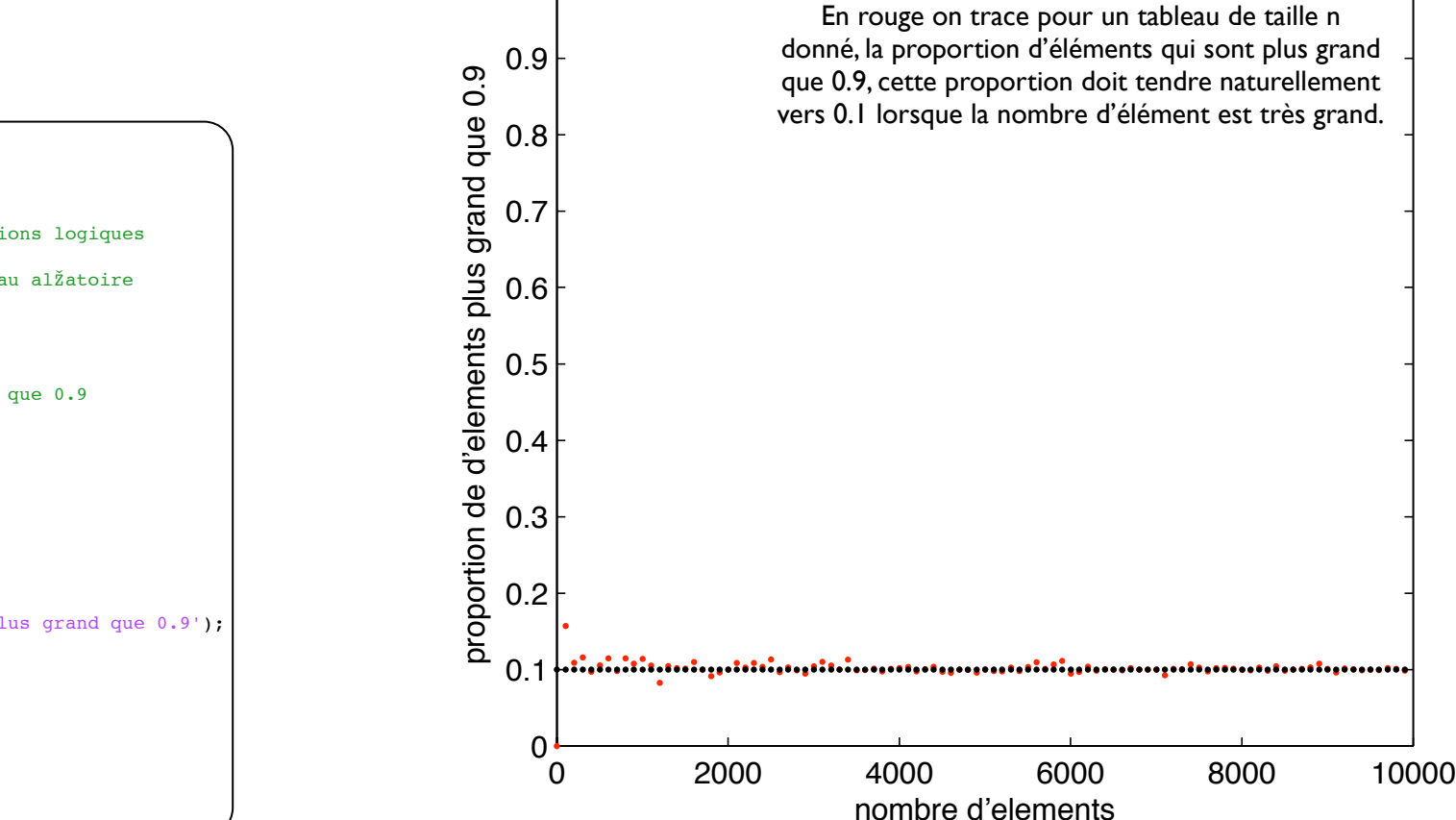

1

% etude statistique avec les operations logiques

% on fait varier la taille du tableau alŽatoire for n=2:100:10000; % on construit le tableau aleatoire  $a=rand(n,1);$ 

% selection des elements plus grand que 0.9  $s=a>0.9$ :

% on compte ces ŽlŽments  $c = sum(s)/n;$ 

% on trace plot(n,c,'r.',n,0.1,'k.'); hold on xlabel('nombre d''elements'); ylabel('proportion de d''elements plus grand que 0.9');  $ylim([0,1]);$ end

Ici un autre exemple, on utilise encore une fois une inégalité pour selectionner tous les pixels d'une image qui sont plus sombre ou plus clairs qu'une limite donnée. A partir de cette sélection, on va binariser l'image: plutôt qu'un gradient de tons de gris, on va avoir deux couleurs. C'est une opération très utile pour le traitement d'images scientifiques.

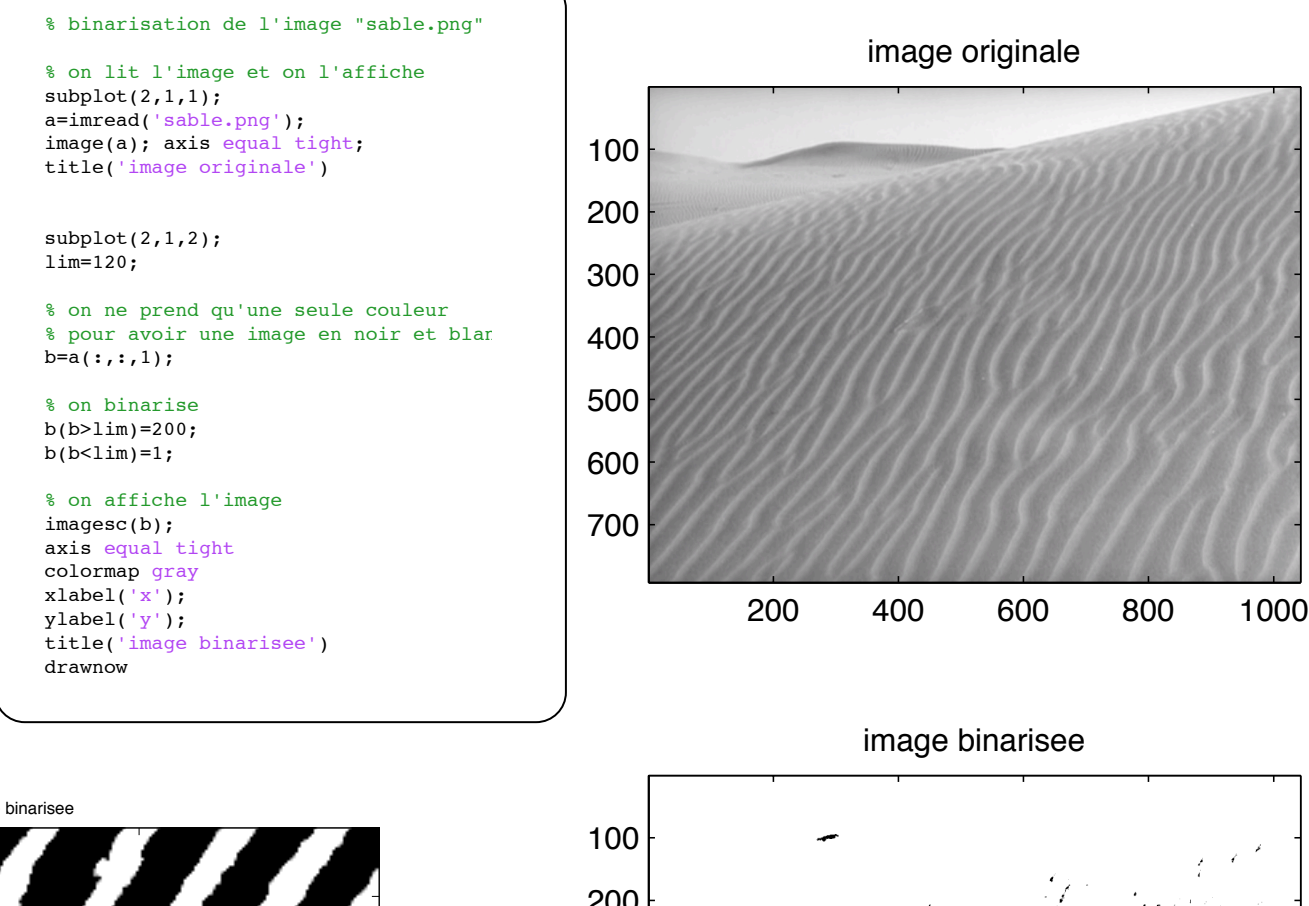

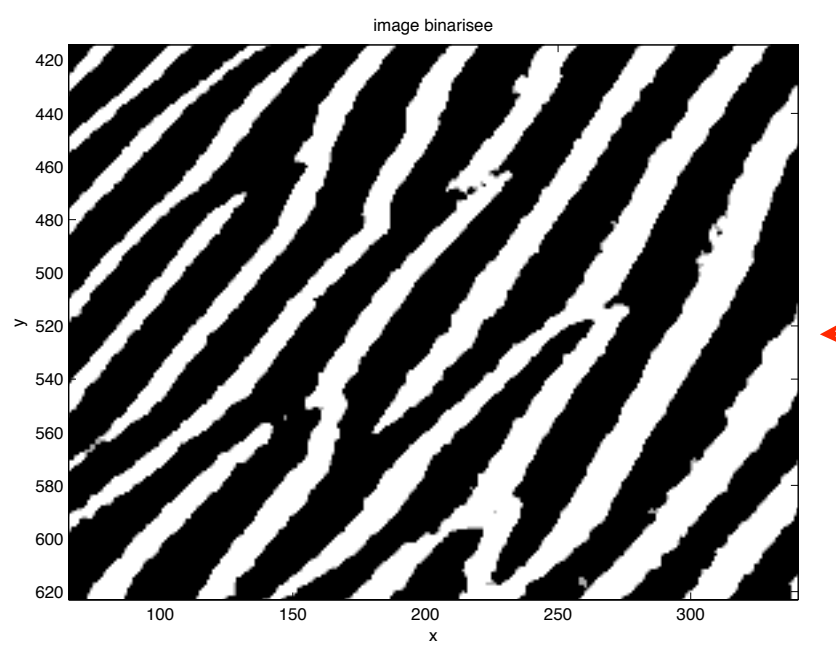

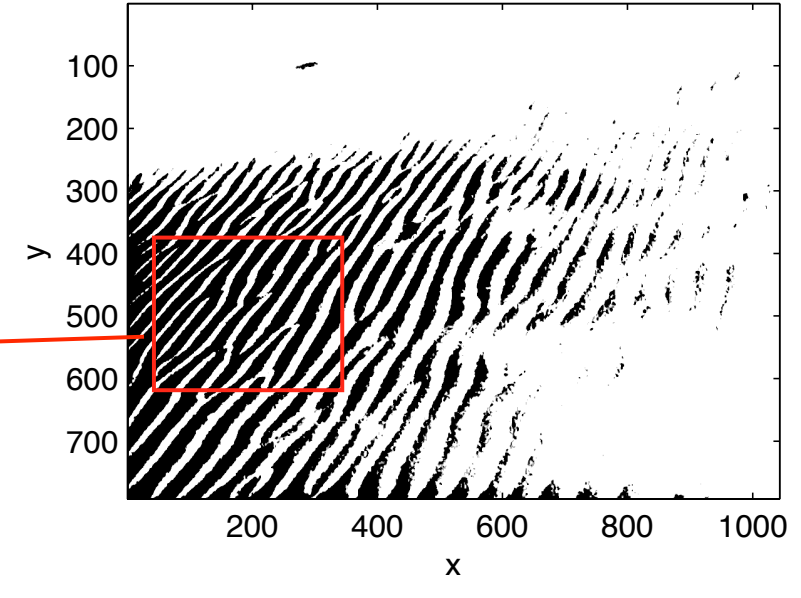

Un exemple de tracé de lignes en 3 dimensions avec la fonction plot3. Ici une spirale Archimédienne sous la forme d'une vis avec la coordonnées z en plus.

## % la fonction plot3

theta=linspace(0,5\*2\*pi,1000); r=1.1\*theta;

% une animation for t=linspace(0,6\*pi,400);

% les coordonnžes x et y x=r.\*cos(theta+t); y=r.\*sin(theta+t); z=r; % l'altitude

% on trace  $plot3(x,y,z,'b-');$  $x$ label( $'x'$ ); ylabel('y'); zlabel('z'); grid on drawnow

end

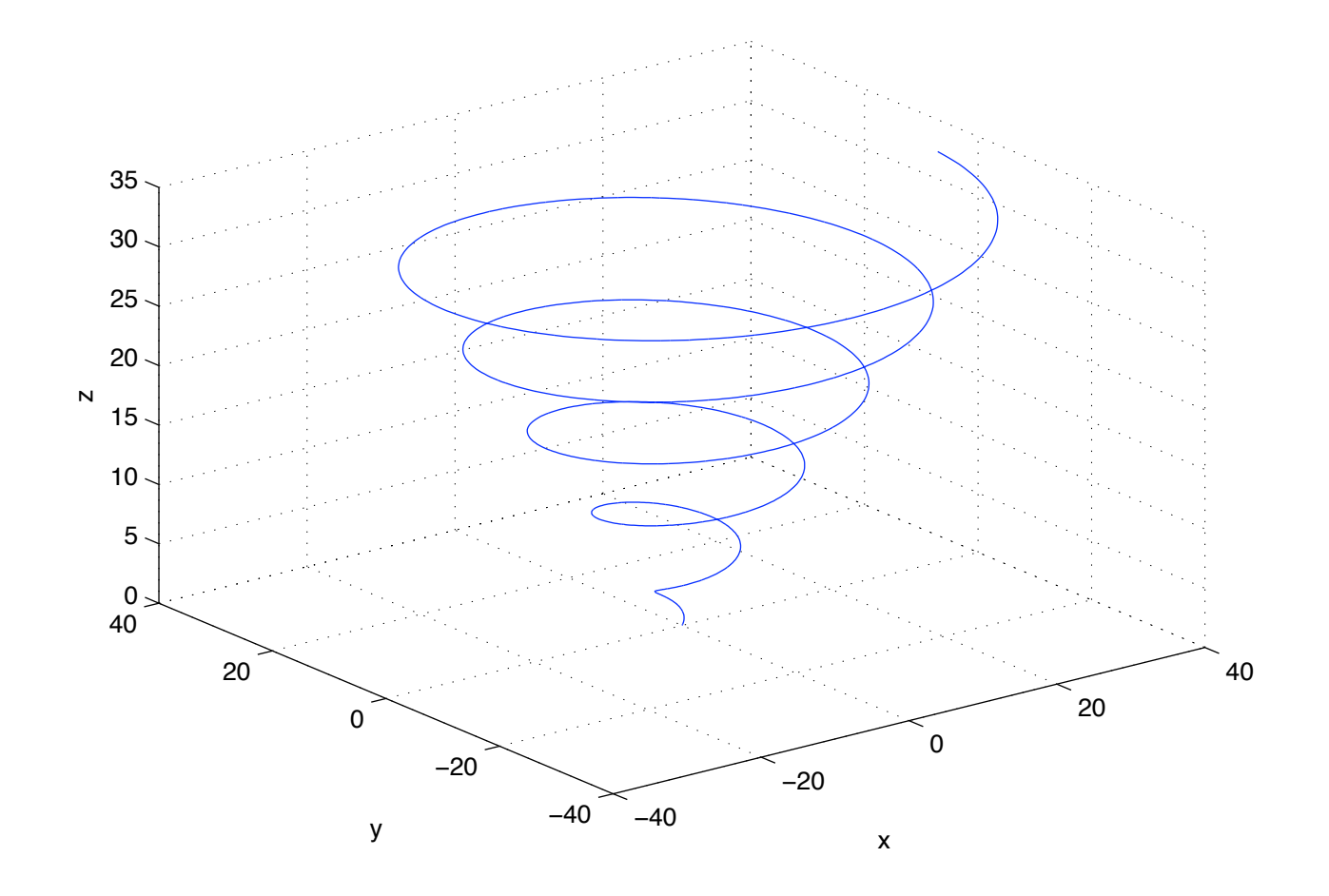

Tracé d'un champ de vecteurs avec la fonction quiver. ici comme pour les exemples suivants avec les fonctions mesh et surf, on utilise la fonction meshgrid pour générer les tableaux de coordonnées.

% on trace un champ de vecteur avec quiver

n=20;

% definition des coordonnžes x=linspace(-pi,pi,n); y=linspace(-pi,pi,n);

% on construit les deux tableaux de coordonn es avec meshgrid  $[X,Y]=\text{meshgrid}(X,Y);$ 

% une boucle pour une animation for  $t=linspace(0,2*pi,200)$ ;  $u=sin(X+t); v=sin(Y);$ 

% on trace le champ de vecteurs quiver(X,Y,u,v);  $xlabel('x');$ ylabel('y'); drawnow; end

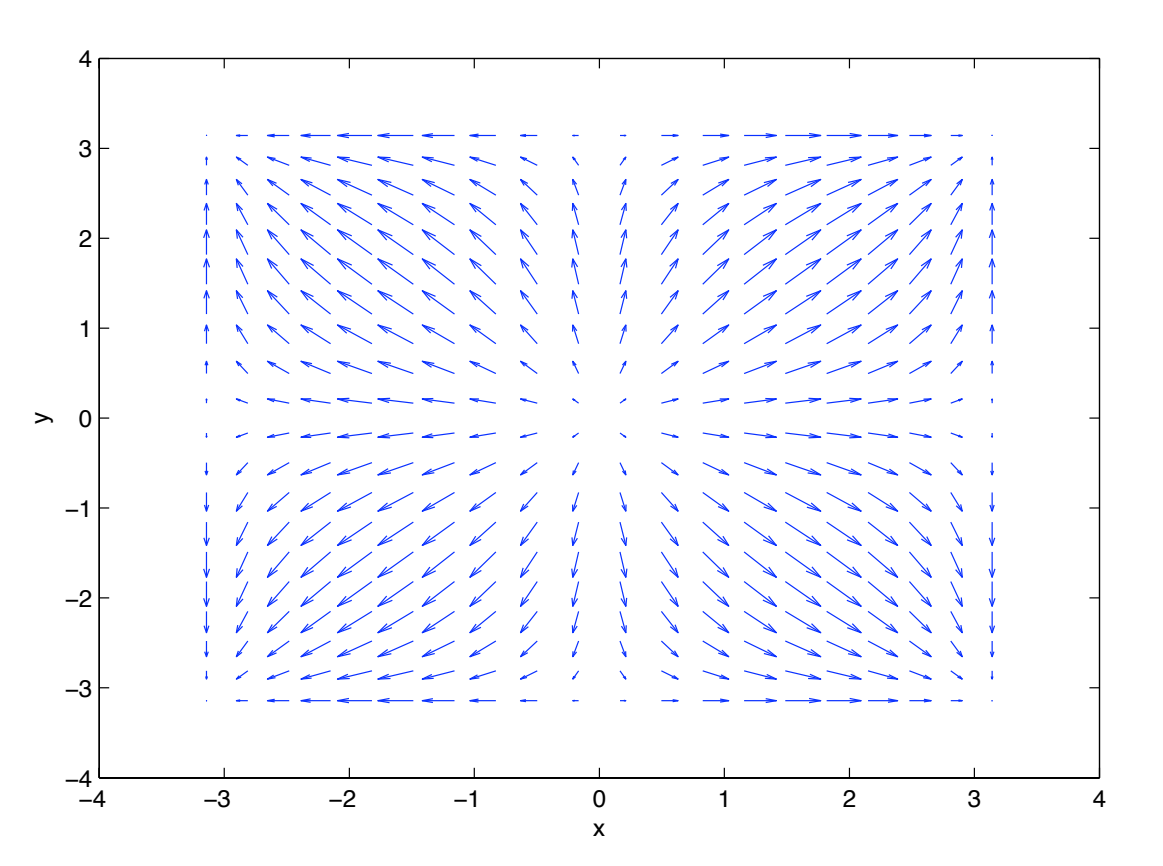

Tracé d'une fonction de deux variables avec la fonction surf. On utilise shading interp pour avoir une distribution interpolée des couleurs.

% une surface avec surf n=50; x=linspace(-pi,pi,n); y=linspace(-pi,pi,n);  $[X, Y]$ =meshgrid(x,y);

% animation dans le temps for  $t=$ linspace(0,6\*pi,100);

% la formule pour f  $f=exp(-1*(X.^{2}+Y.^{2})).*sin(2*X+t);$ 

% on trace avec surf  $surf(X,Y,f);$ shading interp

xlabel('x'); ylabel('y'); zlabel('z');

% on impose les limites z et couleur  $zlim([-1,1]);$  $\csc( [-1,1])$ ; drawnow end

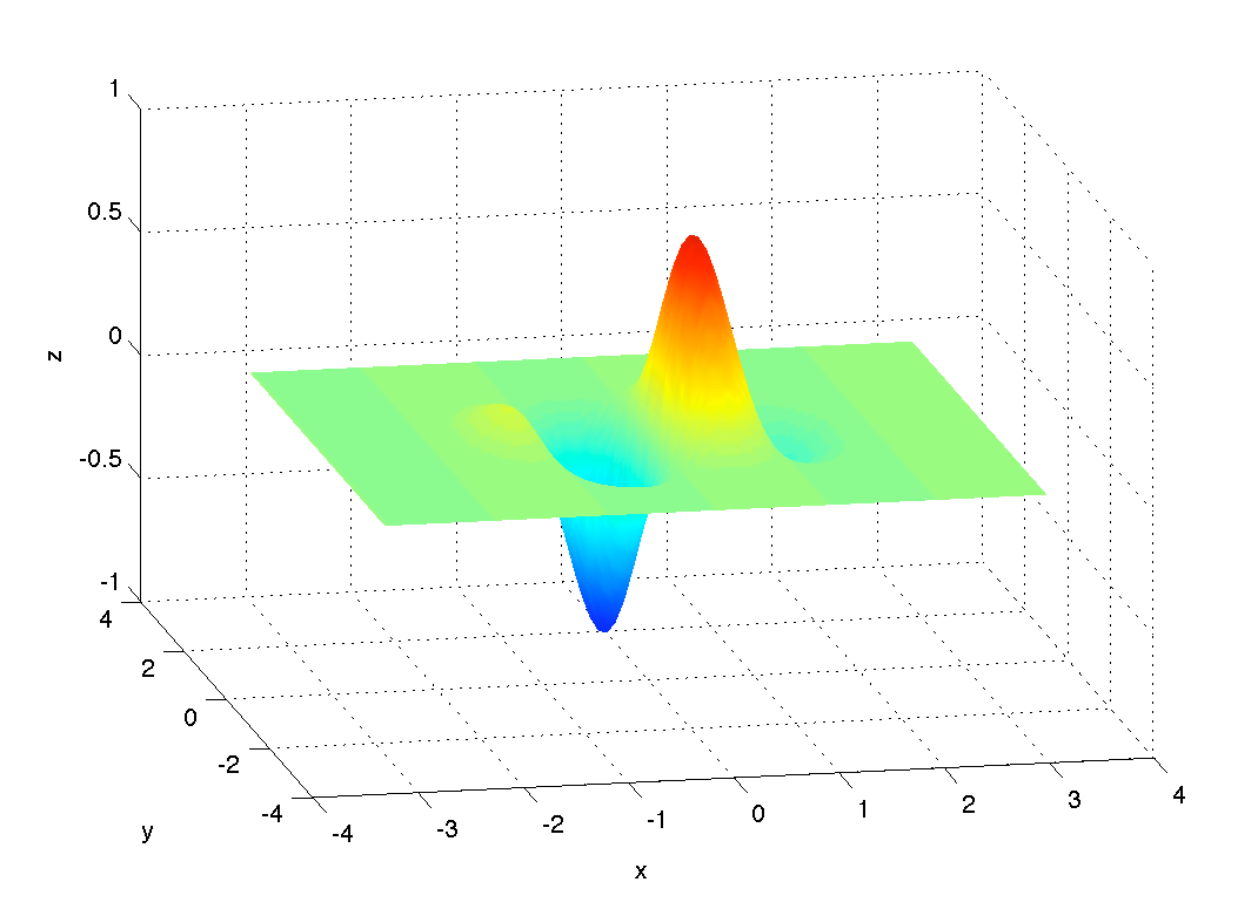